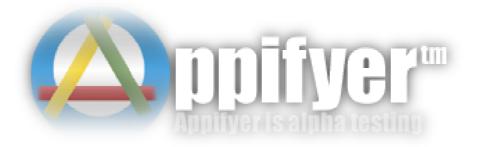

## Introduction

Appifyer™ is a product and service under the ownership and © Simon Strålberg, 2011. It is as of May 2011 in its' public alpha phase, in which testing takes place primarily using apps developed by Simon Strålberg. Using it with other apps is possible, legal & encouraged - Appifyer can work simply as an app launcher. However, rest assured that in the future, Appifyer will take care of every part of *Appifying* your computer - from finding apps to having them ready-to-use.

# The app menu

The Appmenu is the primary concept for the new user of Appifyer. It is pretty much a "Start menu", but only with your favorite apps. By default you can show it either of these three ways:

- ♣ Press the hotkey, by default ♣ Space
- ♣ Access it by Appifyer's tray icon (choose *appsmenu*)
- Middleclick the Windows start button in your (usually) bottom-left screen corner

The apps are sorted alphabetically, and to launch them you can either leftclick them or press the first letter of the app name (this behaviour, by the way, is the same as in any default menu).

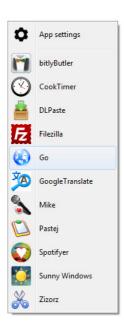

### **App settings**

The App settings can always be accessed from the appmenu, but can also be accessed from the tray menu or by holding the appsmenu hotkey down half a second before releasing the key. Here you can

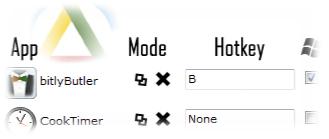

add or remove apps, rename them or change their icon (or add one), set them to "AlwaysOn" mode (which launches them each time Appifyer is launched, much like a better "Autostart" choice) or add a hotkey for the app.

The hotkey can consist of any alphanumeric key along with a number of modifiers: Ctrl, Alt, Shift, Win. Since

the hotkey is global, be careful to pick a unique hotkey that won't otherwise block other functions. A few recommended and available hotkeys include Win+[q/w/a/s/z/c/v]. Hotkeys with more than one modifier are also often available.

#### The One-click-install

The one-click-install, once activated, lets you install apps that are "appified" in a matter of

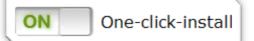

seconds. It uses an appifyer tool ("Appify.exe" in your Engines folder) to turn links in the format of *Appify:[App]* into commands that add the apps to your local Appifyer software.

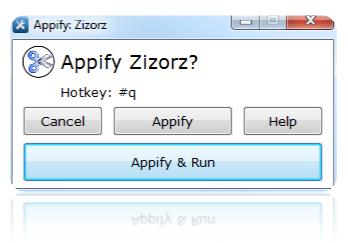

If you click such a link (from Appifyer.com or elsewhere), you will be presented with a choice to Appify the app. Hotkey and image data is fetched from Appifyer.com, and in the future the *Appify* process will be improved to include the display of a license & author, along with additional information and options, such as buying the app if it costs a small sum of money.

Developers might be glad to hear that anyone who has permission to upload an app can also create Appify links which work for persons who

want to instantly install the application. Soon, we will not only see "Download" and "Like this on Facebook" links - but also "Appify this!". Downloading a small app or software will be just as easy as liking something (Appifyer, maybe?) on Facebook.

As for safety - only applications hosted on *Appifyer.com* are available for downloading. This means that Appifyer can control and ensure the safety of its' users - however, we take no responsibility for the quality and effects of apps downloaded. Always use your common sense and judgement, and only download apps whose developer / publisher you trust.

# **Support**

If you have any questions, feel free to contact me at simon@appifyer.com. In this early stage of development, I can offer a certain level of personal support (for free, of course) - later a support system may be implemented. Feedback is *always* appreciated.

Good luck and have fun using Appifyer™ - thanks for trying it out!